# J-STAGE

# Data Availability Statement 設定例

# 2023/9/30

# 3.1 版

国立研究開発法人 科学技術振興機構

# 変更履歴

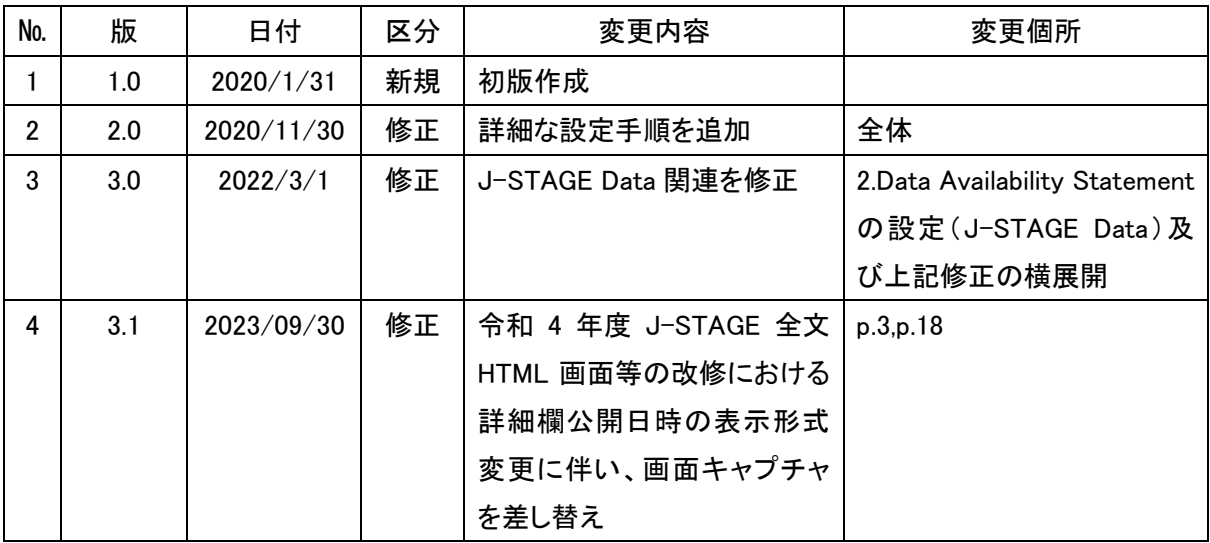

# 目次

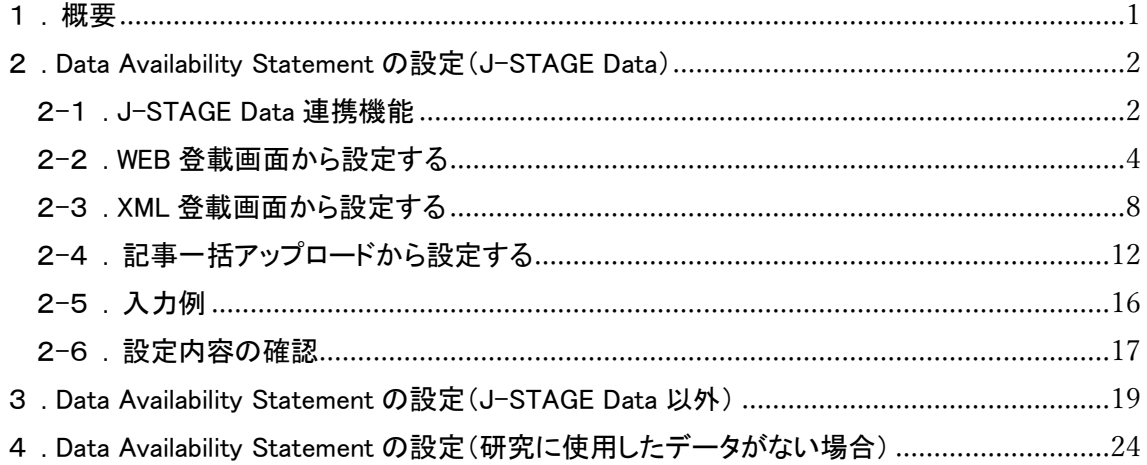

<span id="page-2-0"></span>1. 概要

本資料は、Data Availability Statement(以降 DAS)の J-STAGE 公開画面での表示例と、編集登載での入力内容 について例示するものです。

DAS とは、論文を作成する際に分析・生成されたデータにどこからアクセスできるか、またどのような条件でアク セスできるのかを記載するものです。

DAS の入力内容としては様々なものが想定されますが、本資料では研究に使用したデータの有無と、使用する リポジトリごとに、J-STAGE 公開画面での表示例と、入力内容を示します。

|    | 設定パターン                          | ページ                                |
|----|---------------------------------|------------------------------------|
| 2章 | 使用しているリポジトリが J-STAGE Data(※)の場合 | 2. Data Availability Statement の設定 |
|    |                                 | (J-STAGE Data)                     |
| 3章 | 使用しているリポジトリが J-STAGE Data 以外の場合 | 3. Data Availability Statement の設定 |
|    |                                 | (J-STAGE Data 以外)                  |
| 4章 | 研究に使用したデータがない場合                 | 4. Data Availability Statement の設定 |
|    |                                 | (研究に使用したデータがない場合)                  |

表 1 設定パターン

※J-STAGE Data とは、JST が運営するデータリポジトリで、記事関連データを公開する J-STAGE のデータプラ ットフォームです。

<span id="page-3-0"></span>2. Data Availability Statement の設定(J-STAGE Data)

<span id="page-3-1"></span>2-1. J-STAGE Data 連携機能

J-STAGE Data に登録されている情報を取得し、書誌画面にメタデータとデータのプレビューを表示します。

#### 条件:

①J-STAGE Data に記事関連データをアップロードしていること

②Data Availability Statement のリポジトリ区分を「J-STAGE Data」に設定していること

③外部リンク(リンクタイプ)に「doi」を指定していること

④外部リンクに J-STAGE Data で生成された DOI を設定していること

⑤J-STAGE Data にアップロードした記事関連データの ResourceDOI として J-STAGE の記事の DOI を設定し ていること

書誌画面例:

書誌画面に、編集登載で設定した「タイトル(DAS)、データ説明、外部リンク」と、J-STAGE Data から取得した メタデータ(公開日、データタイトル、著者名)とデータプレビューが表示されます。

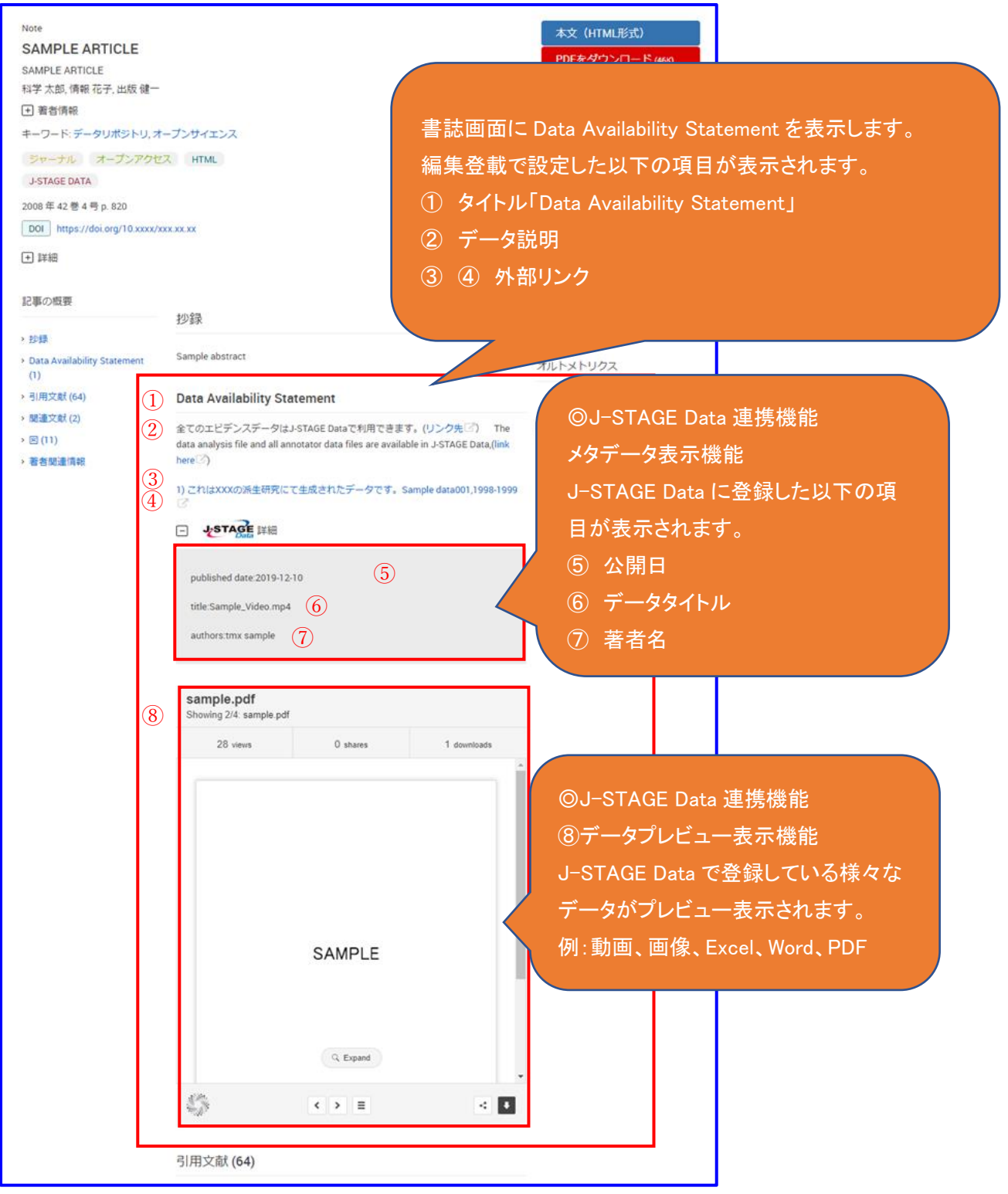

図 1 書誌画面(使用しているリポジトリが「J-STAGE Data」の場合)

#### <span id="page-5-0"></span>2-2. WEB 登載画面から設定する

Data Availability Statement の設定(J-STAGE Data)を、 WEB 登載から実施する場合の手順について説明します。

#### ・Data Availability Statement の登録

Г

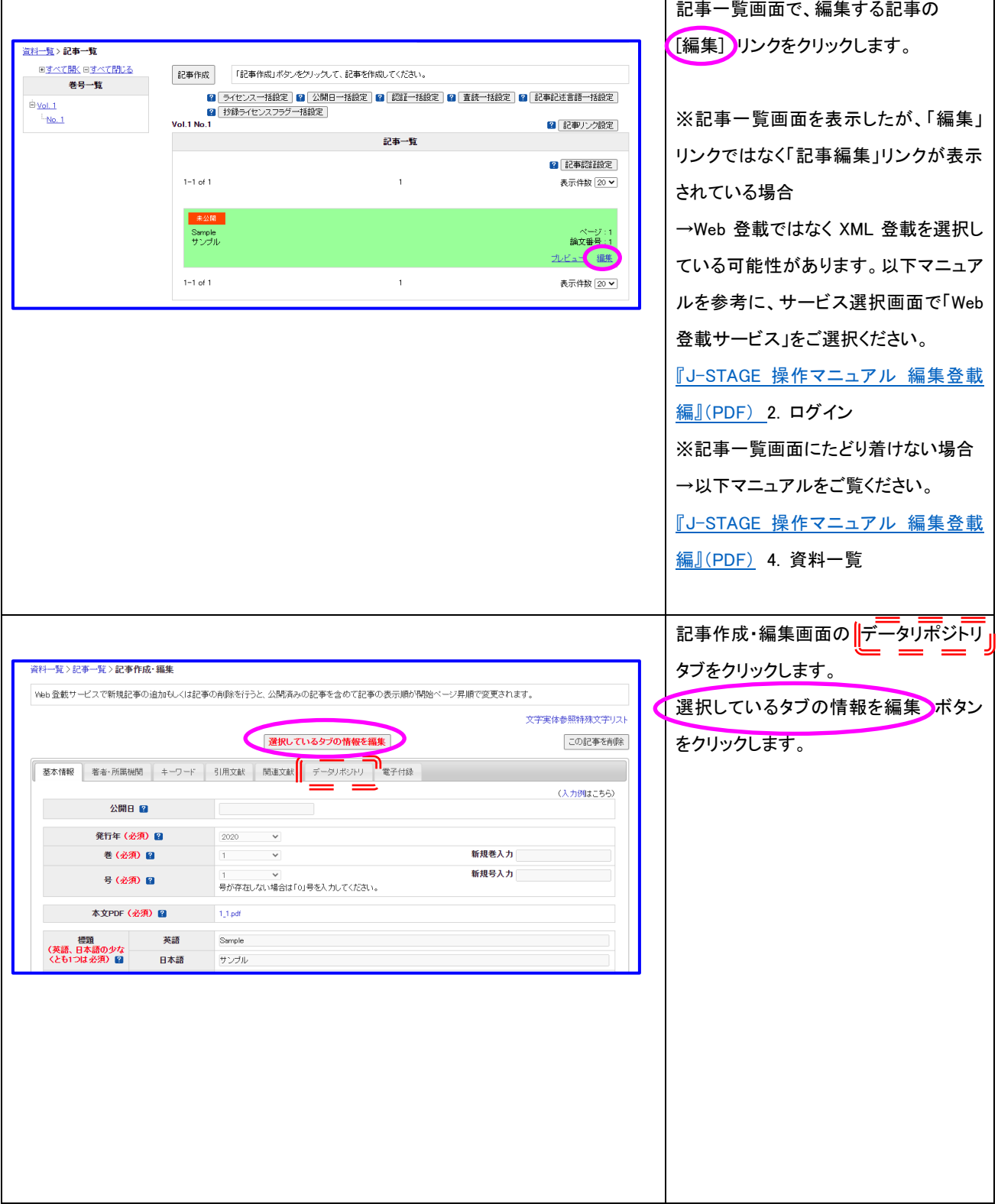

٦

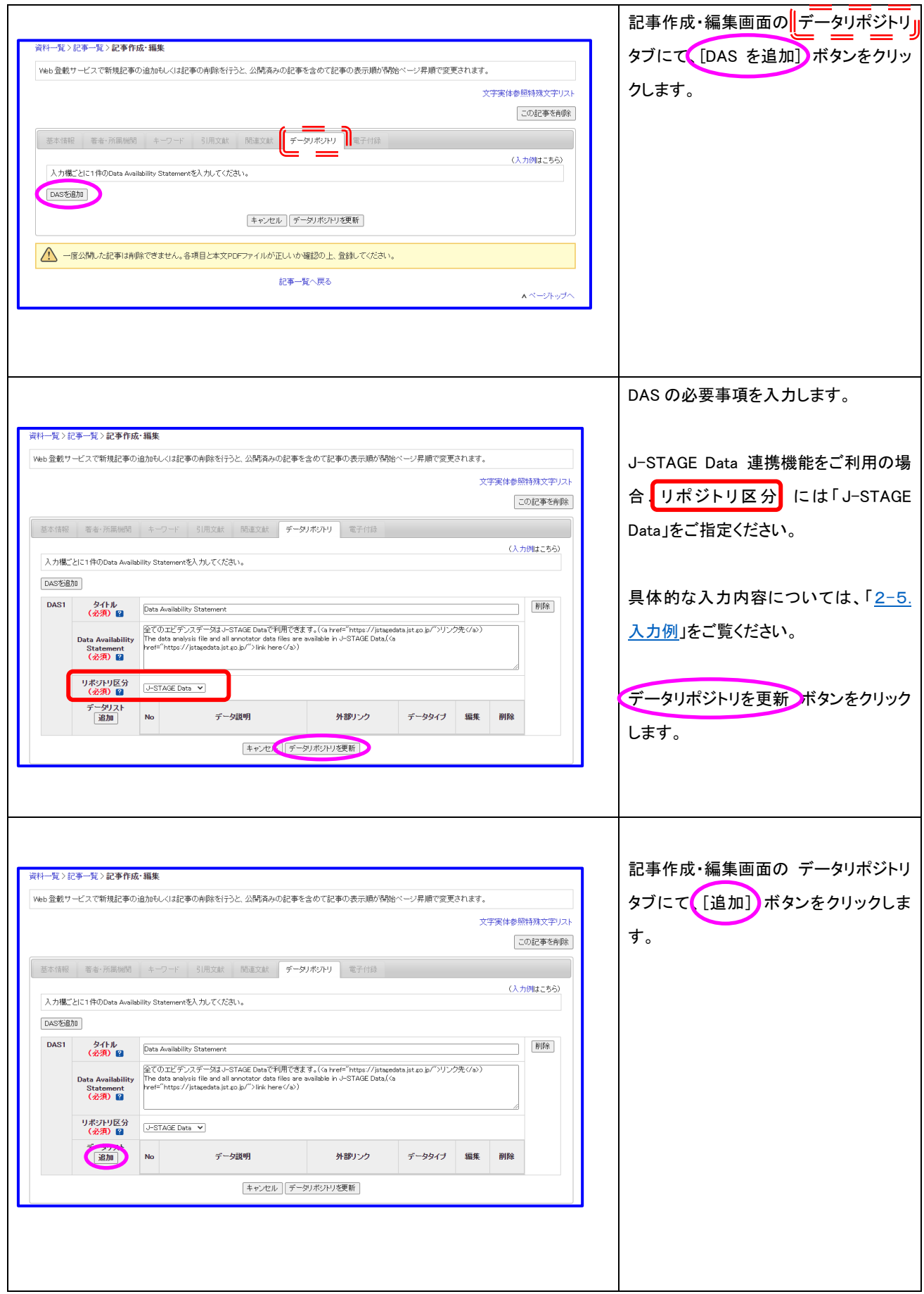

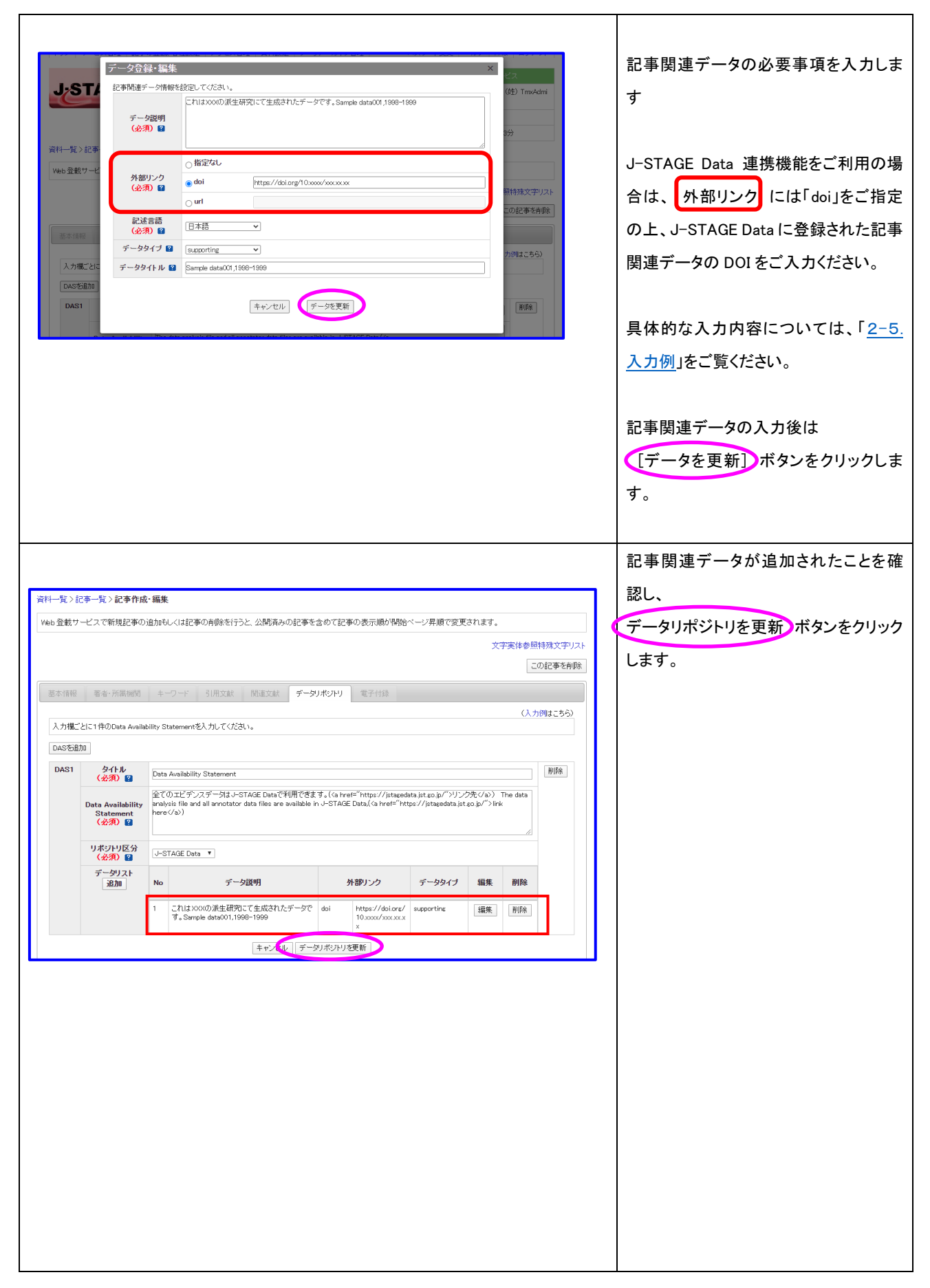

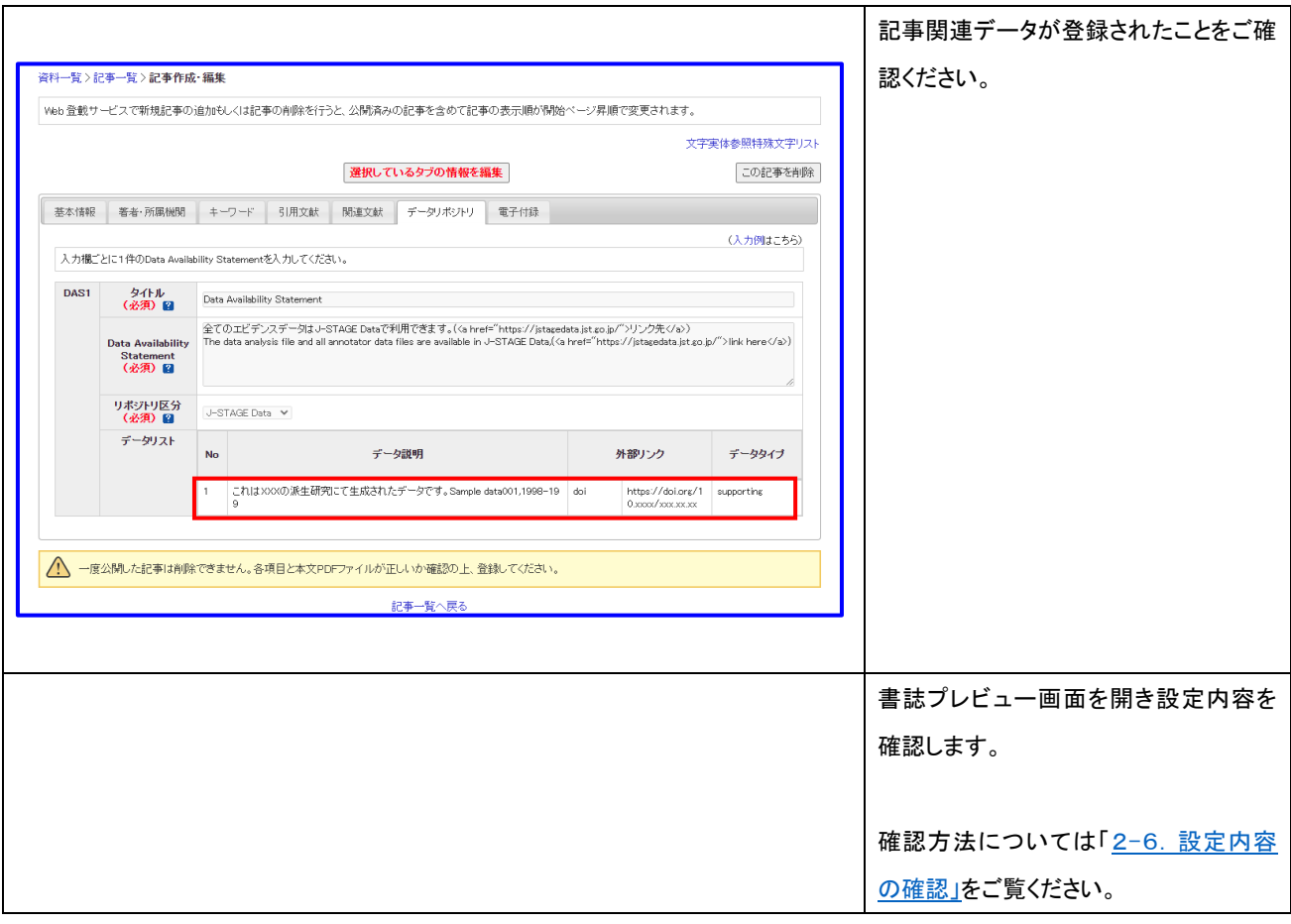

#### <span id="page-9-0"></span>2-3. XML 登載画面から設定する

Data Availability Statement の設定(J-STAGE Data)を、 XML 登載から実施する場合の手順について説明します。

#### ・Data Availability Statement の登録

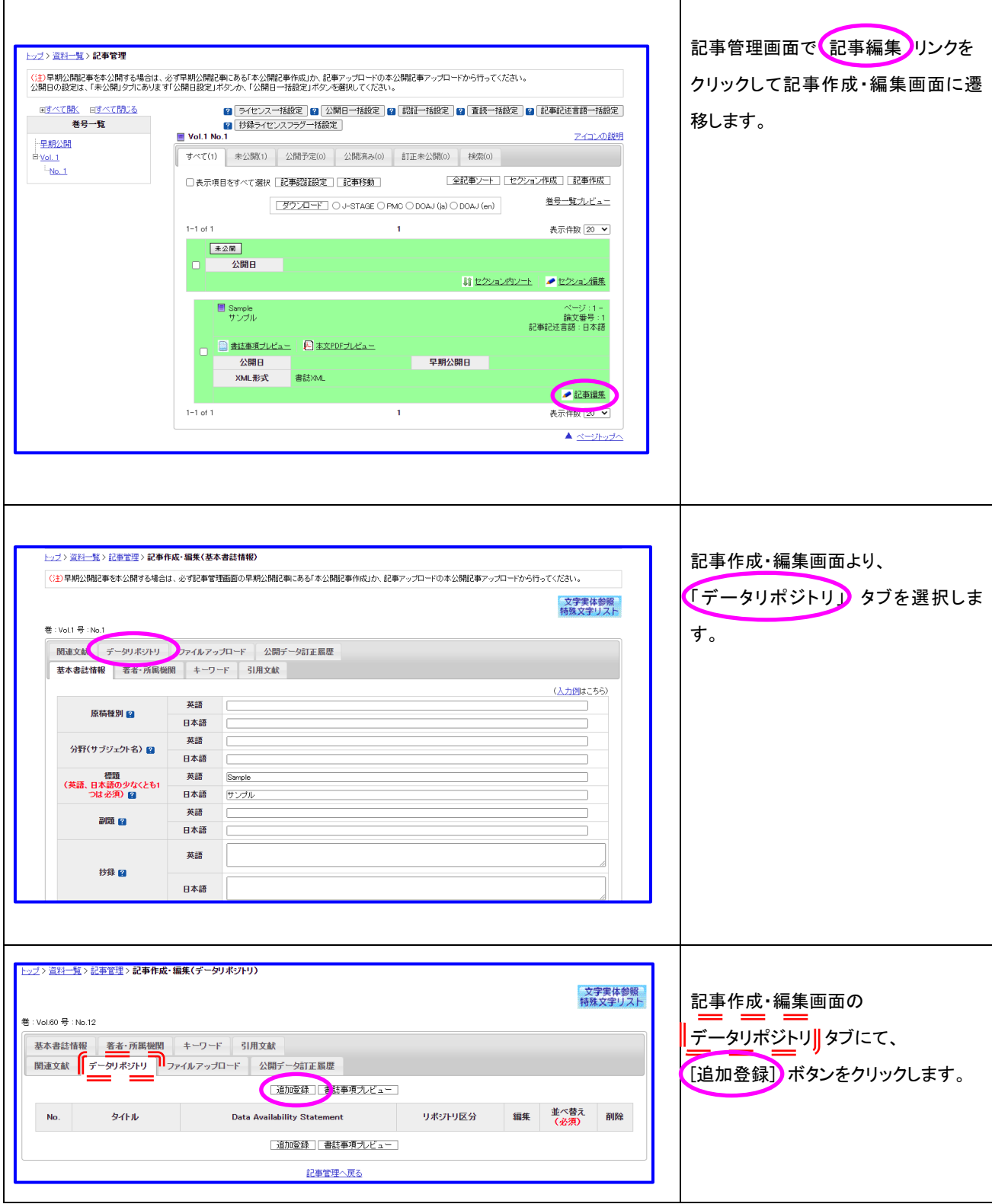

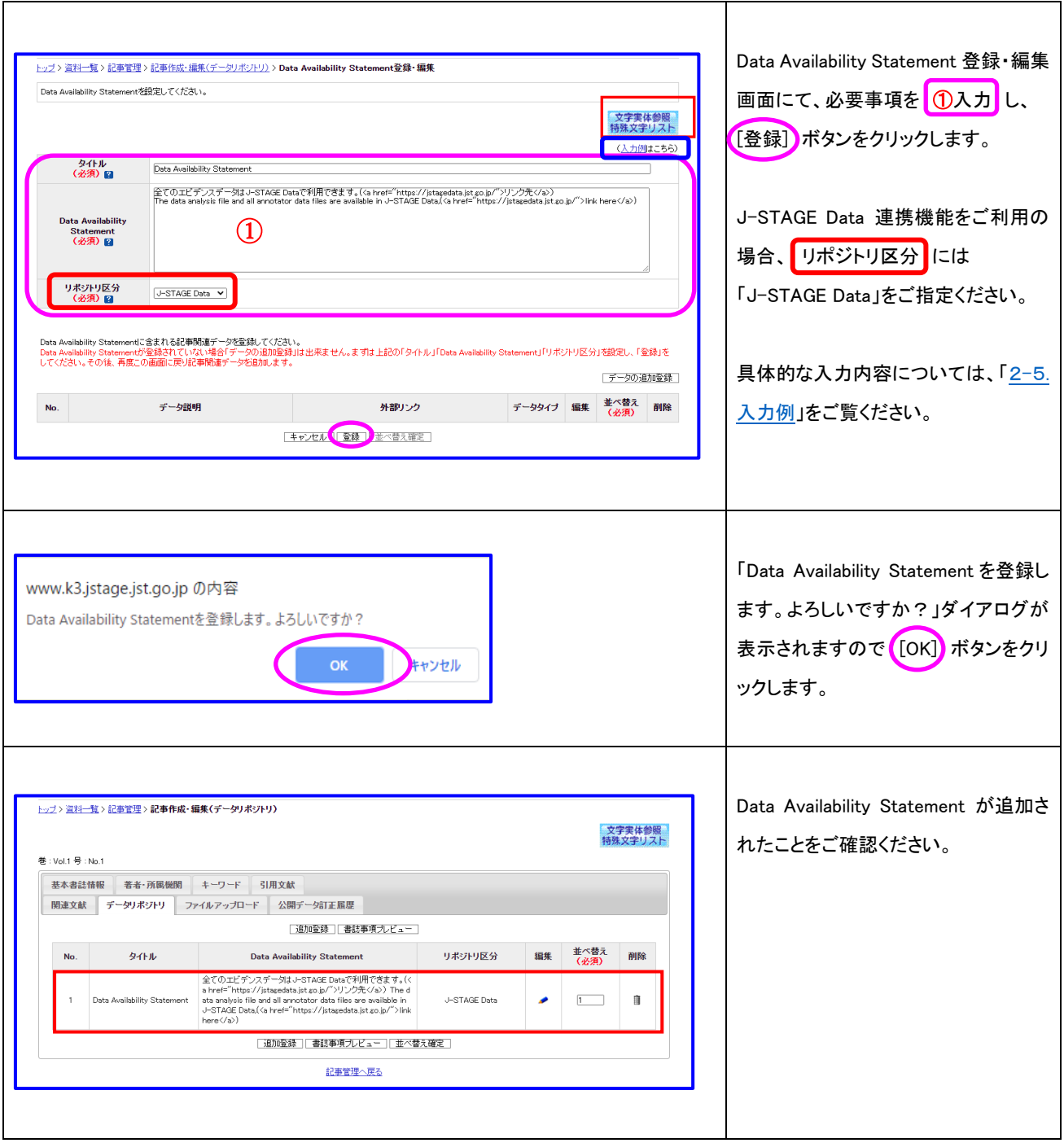

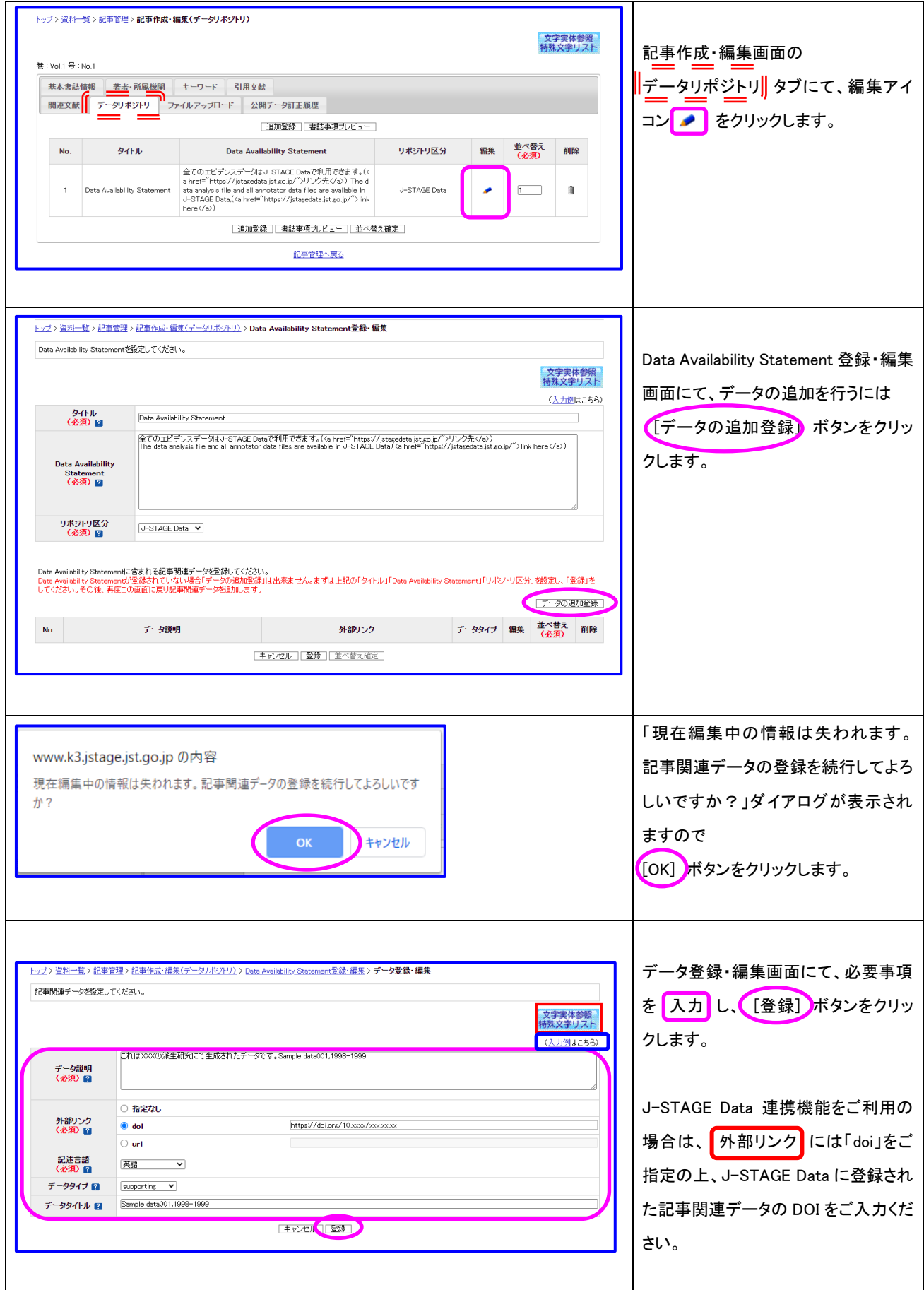

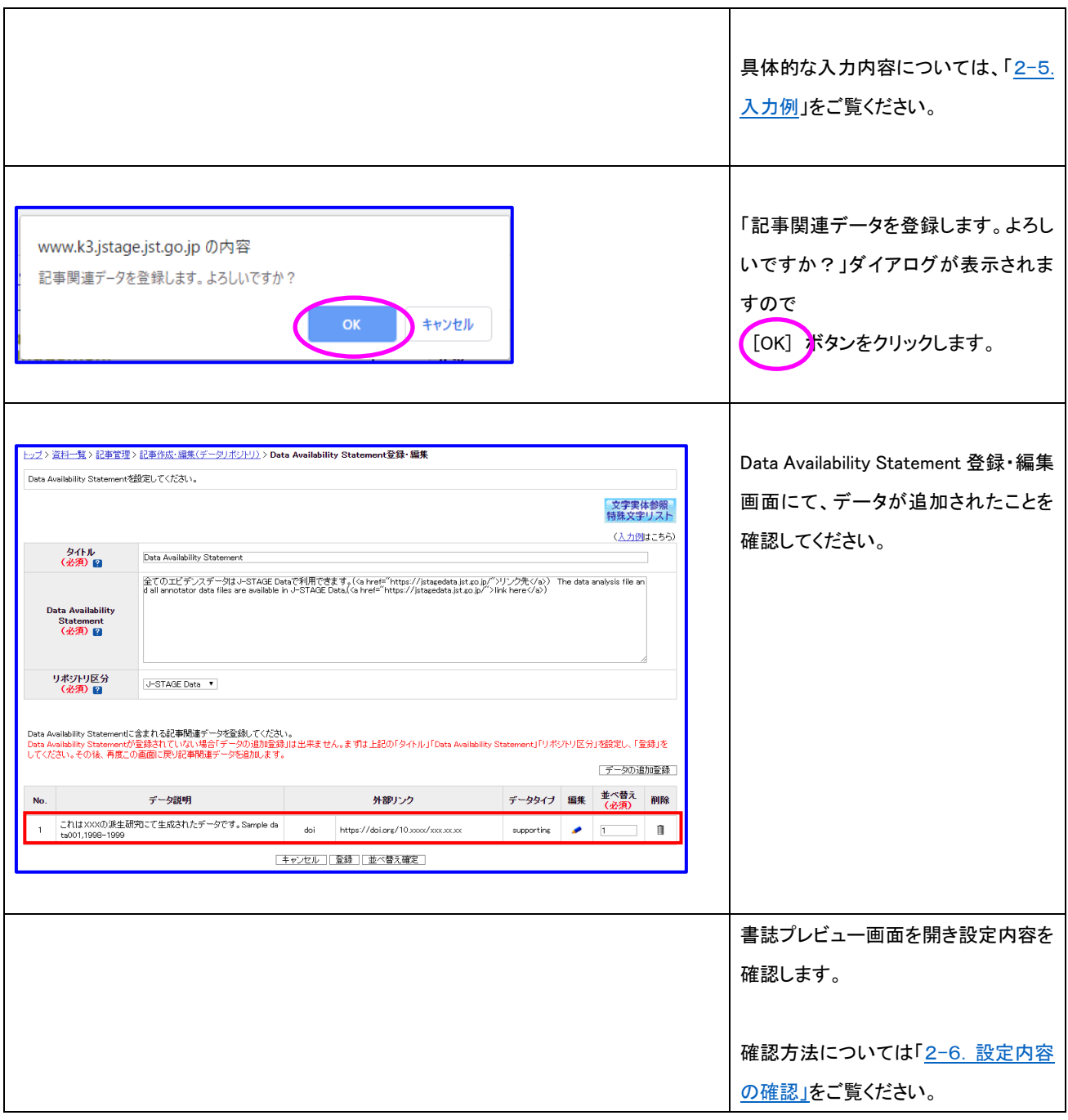

#### <span id="page-13-0"></span>2-4. 記事一括アップロードから設定する

```
・入力例
                                                                                   アップロードする ZIP ファイルをご用意
                                                                                   ください。
                                                                                   ZIP ファイルの詳細内容については
                                                                                   『J-STAGE 操作マニュアル 編集登載
                                                                                   編 別紙 2』(PDF)をご覧ください。
                                                                                   J-STAGE Data 連携機能をご利用の場
                                                                                   合、左記の入力例を参考に、XML に
                                                                                   Data Availability Statement をご設定く
                                                                                   ださい。
\langleback\rangle<sec sec-type="data-availability" specific-use="J-STAGE Data">
     <title>Data Availability Statement</title>
     <p>全てのエビデンスデータは J-STAGE Data で利用できます。(
       <ext-link ext-link-type="uri" xlink:href="https://jstagedata.jst.go.jp/">リ
ンク先
       \langle/ext-link\rangle)
The data analysis file and all annotator data files are available in J-STAGE 
Data,(
       <ext-link ext-link-type="uri" 
xlink:href="https://jstagedata.jst.go.jp/">link here
       \langle/ext-link\rangle)
     \langle \rangle<sub>p</sub>\rangle\langleref-list\rangle<ref id="data1" xml:lang="ja">
         <mixed-citation publication-type="data" specific-use="supporting">
            これは XXX の派生研究にて生成されたデータです。
            <data-title>Sample data001,1998-1999
            \langle/data-title\rangle<ext-link ext-link-type="doi" 
xlink:href="https://doi.org/10.xxxx/xxx.xx.xx">
           </ext-link>
         \langle/mixed-citation\rangle\langle/ref\rangle\langle/ref-list\rangle\langle/sec\rangle</back>
```
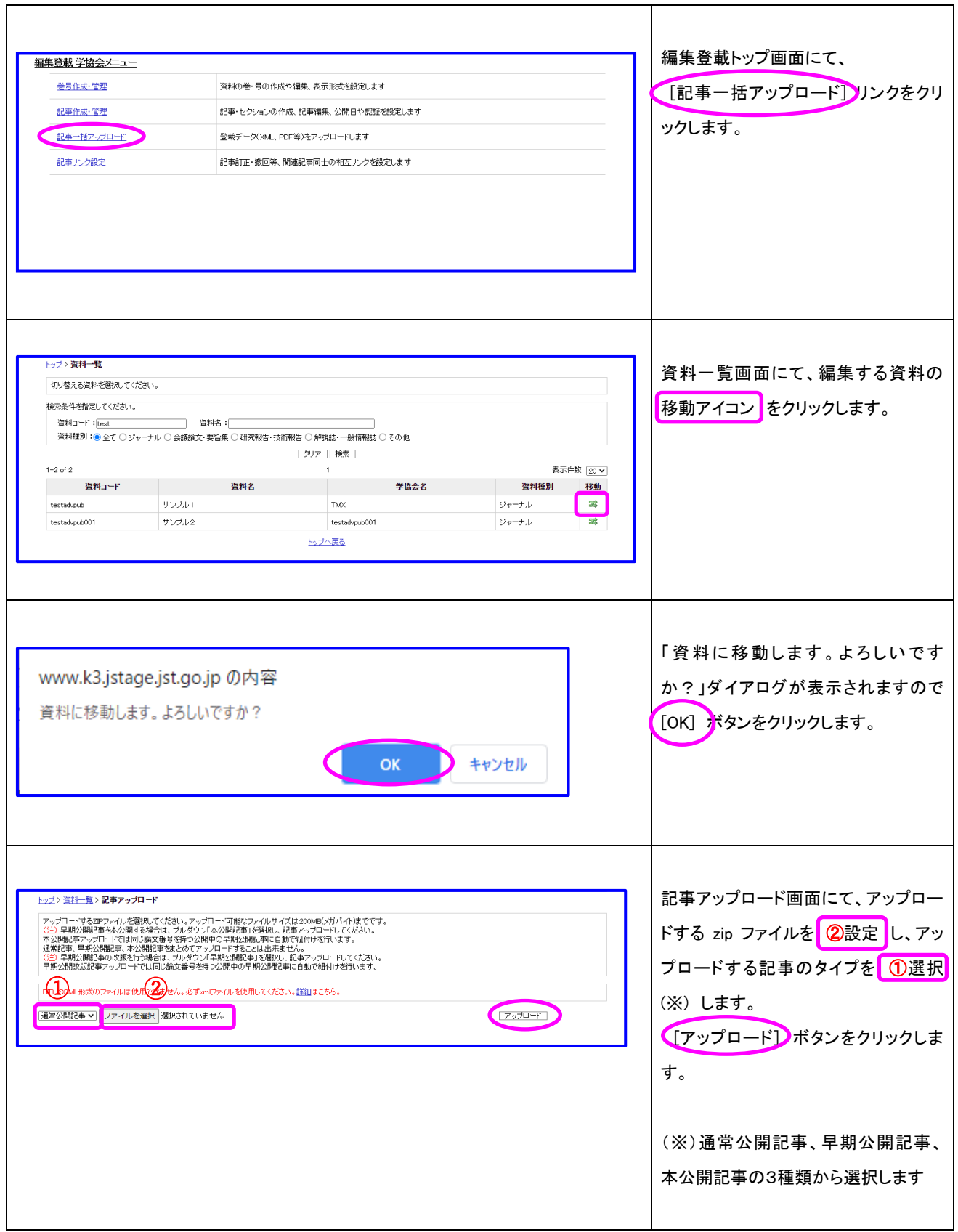

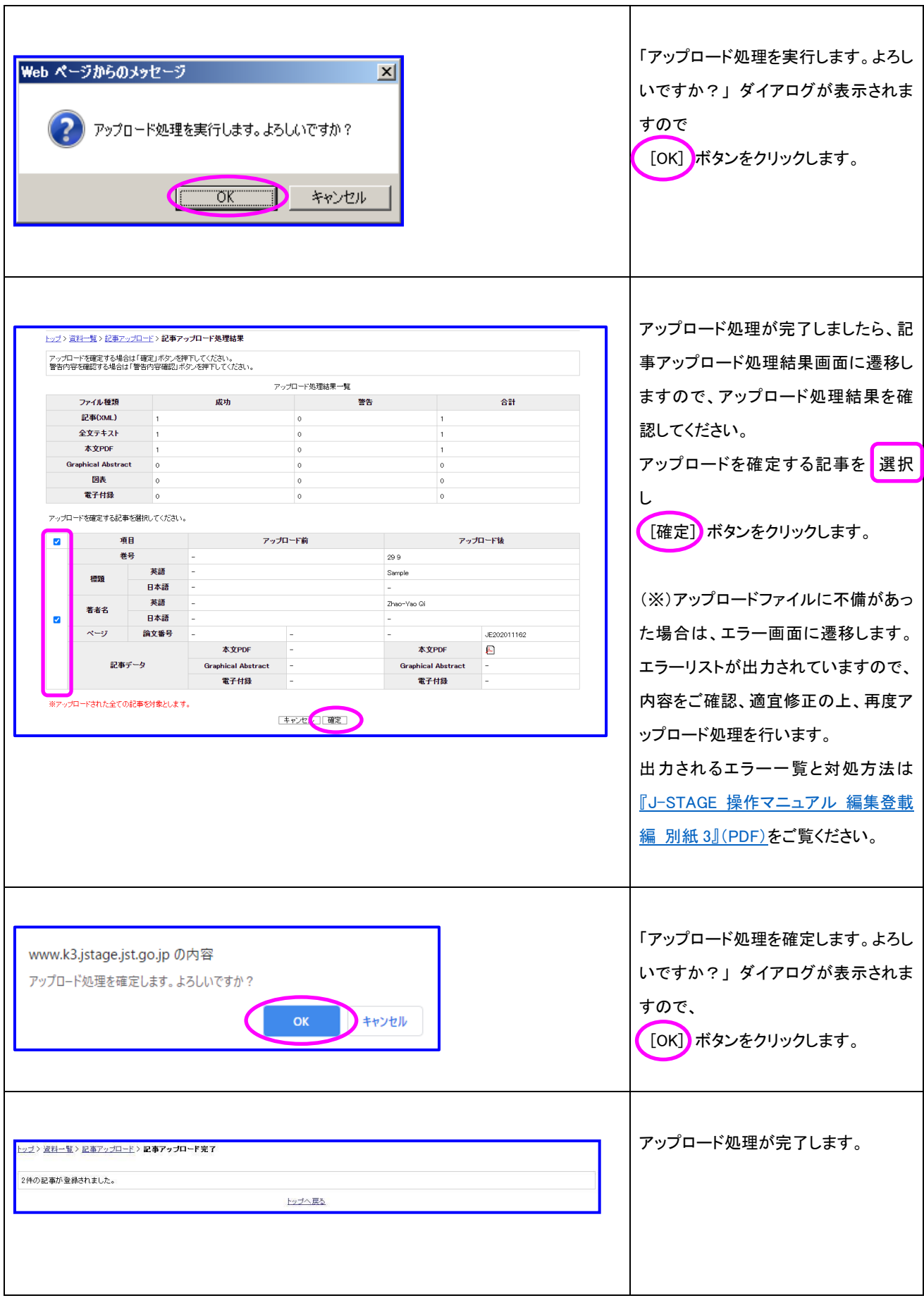

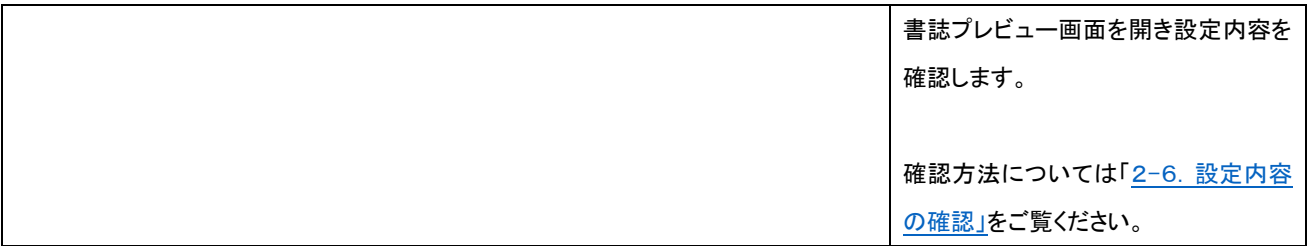

<span id="page-17-0"></span>2-5. 入力例

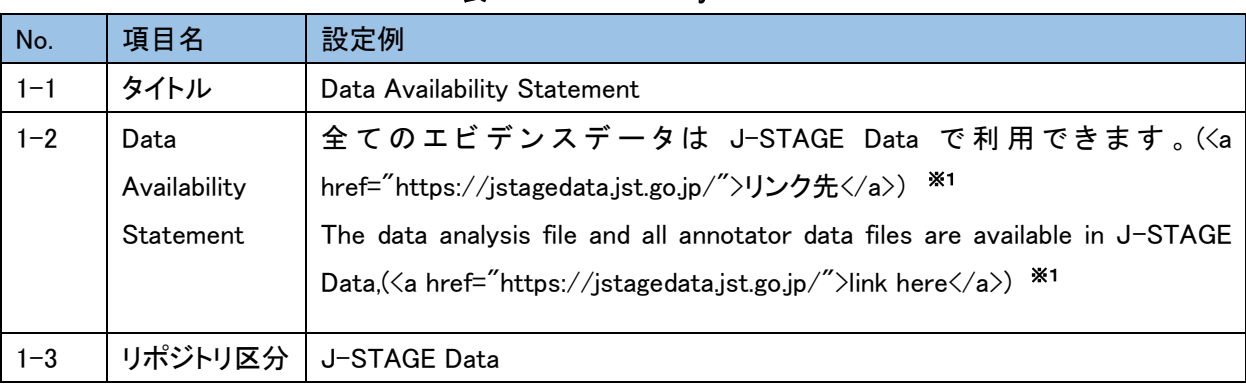

表2 Data Availability Statement

※1:a タグを使用してリンクを設定できます。

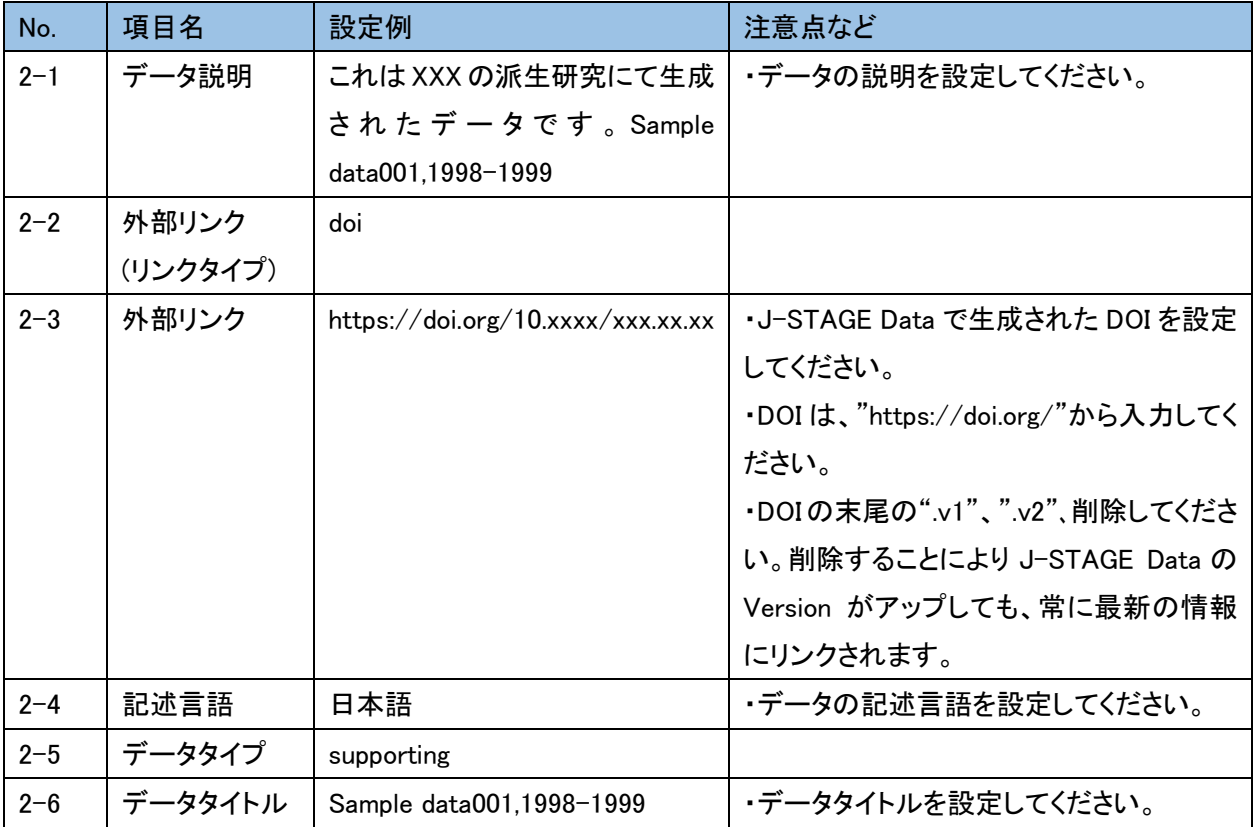

#### 表3 記事関連データ

# <span id="page-18-0"></span>2-6 . 設定内容の確認

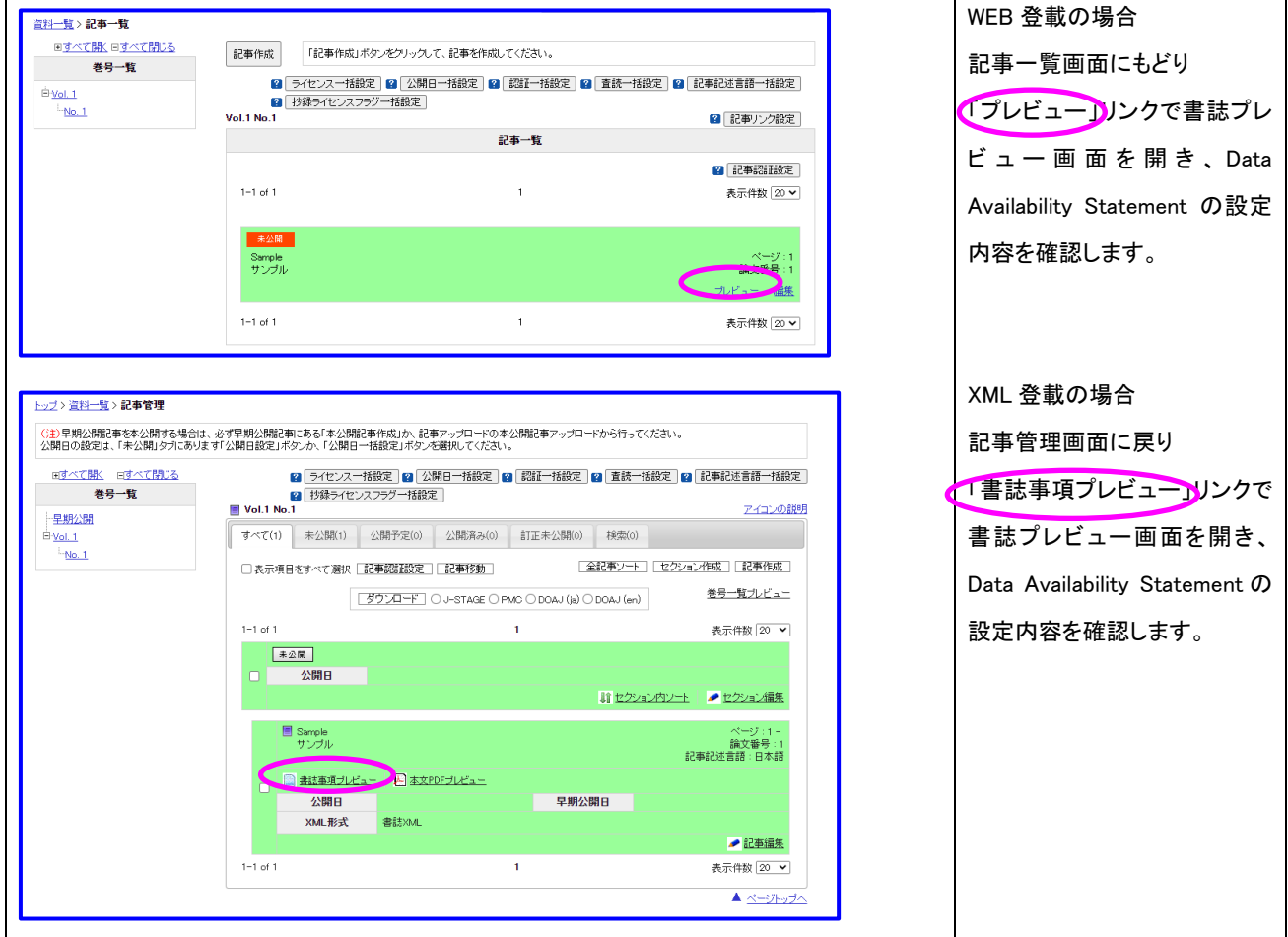

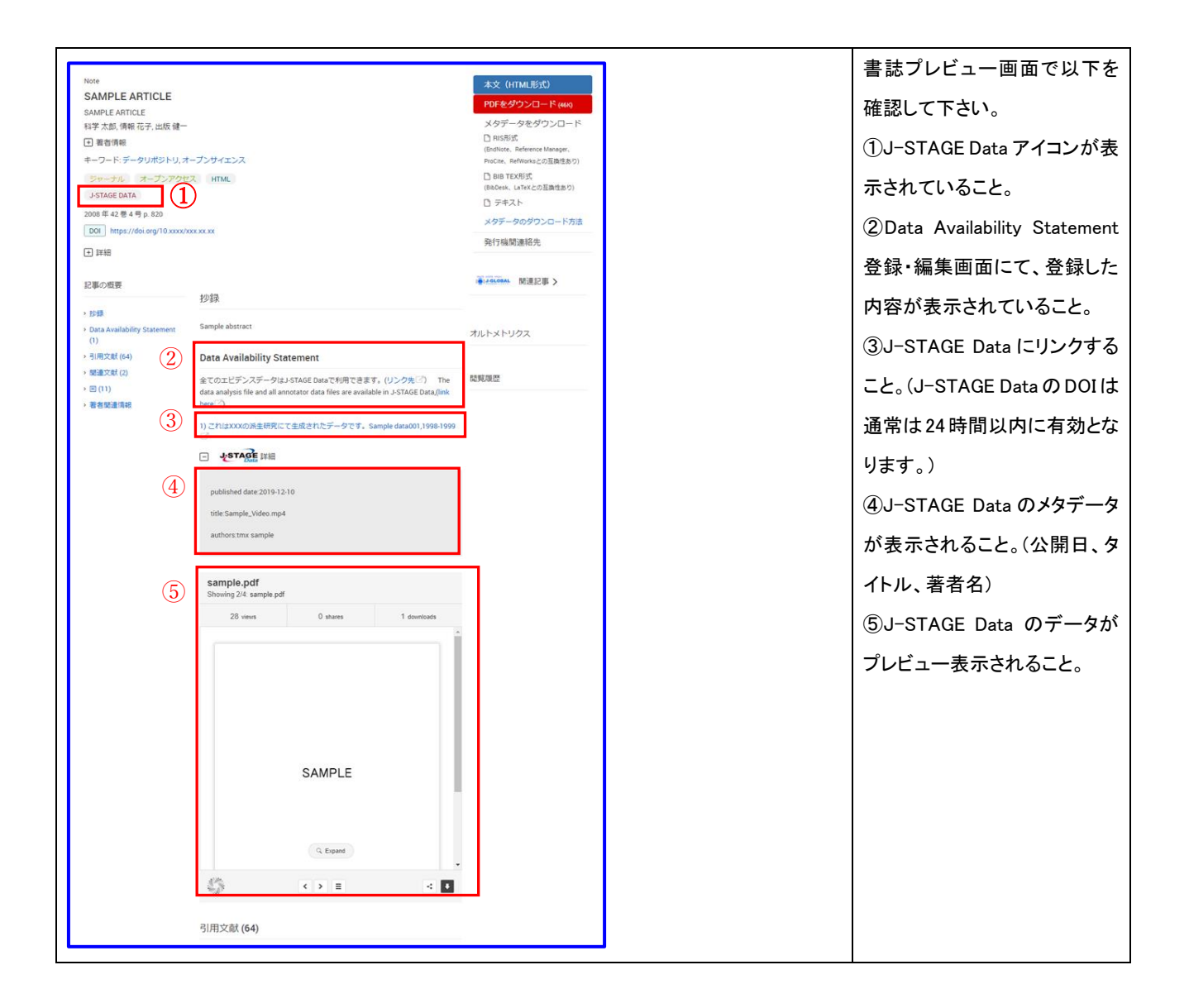

### <span id="page-20-0"></span>3. Data Availability Statement の設定(J-STAGE Data 以外)

#### ①書誌画面例

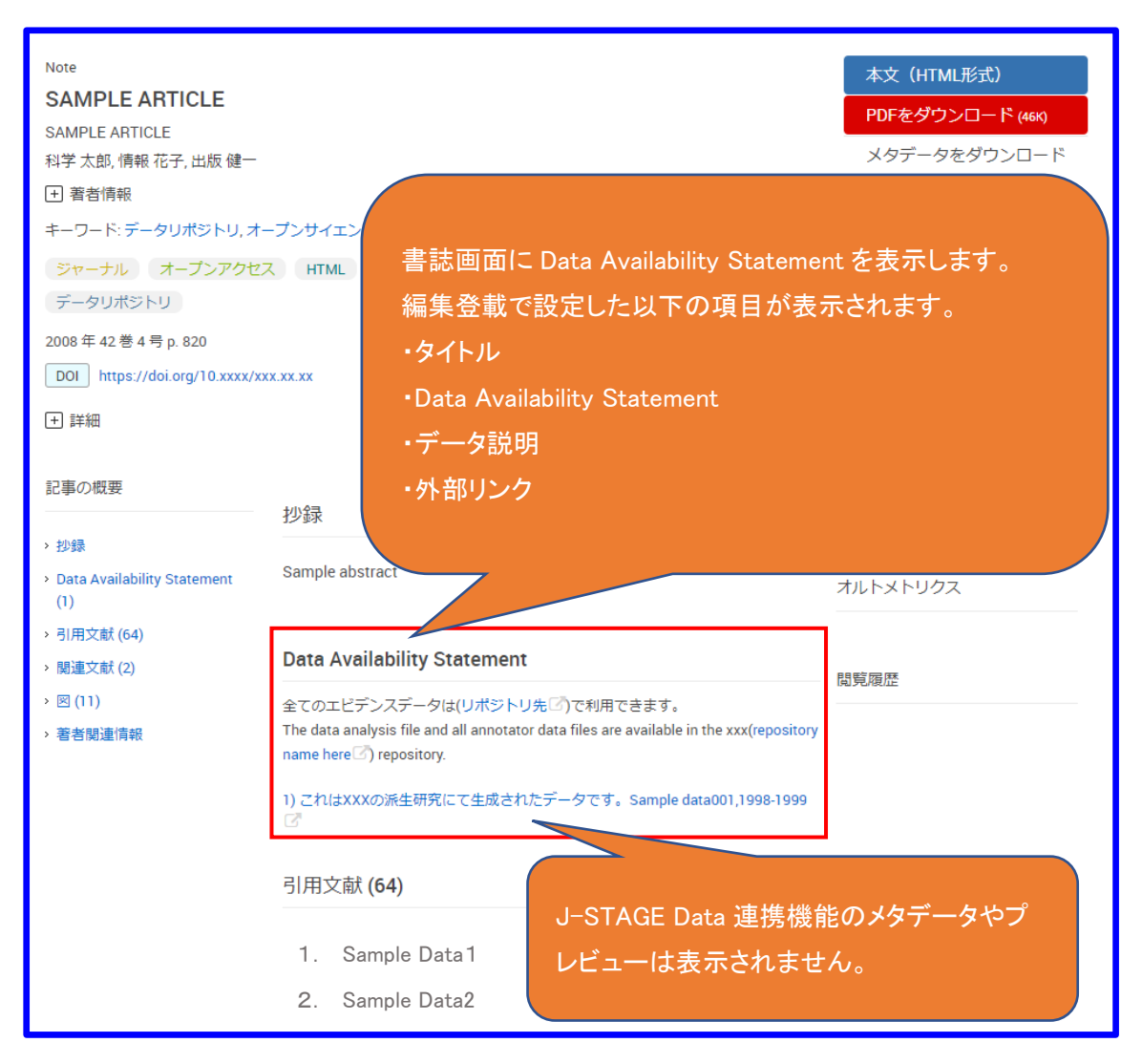

図 2 書誌画面(使用しているリポジトリがその他の場合)

# ②編集登載入力画面例

・XML 登載

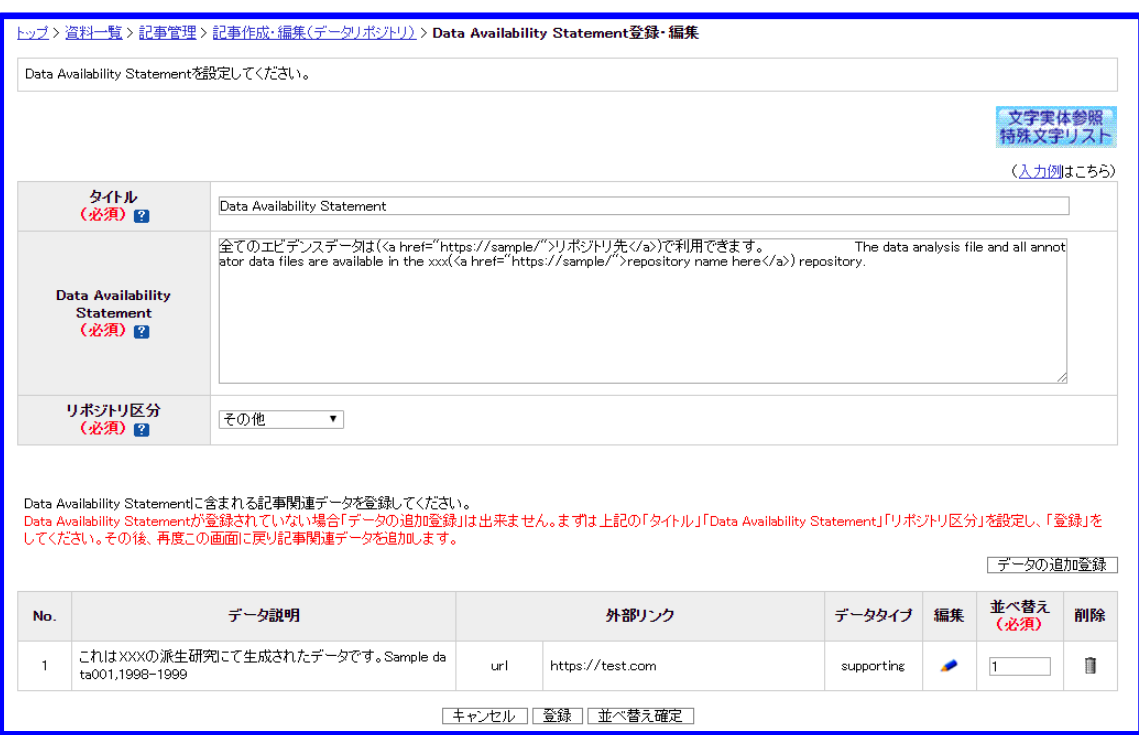

# 図 3 XML 登載(Data Availability Statement 登録・編集)

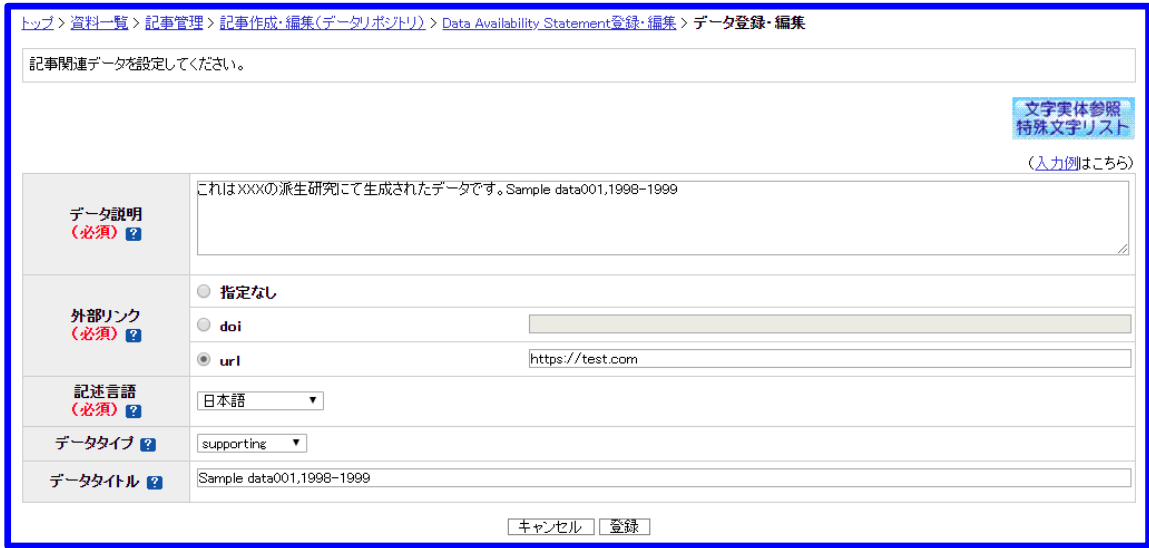

図 4 XML 登載(データ登録・編集)

#### ・Web 登載

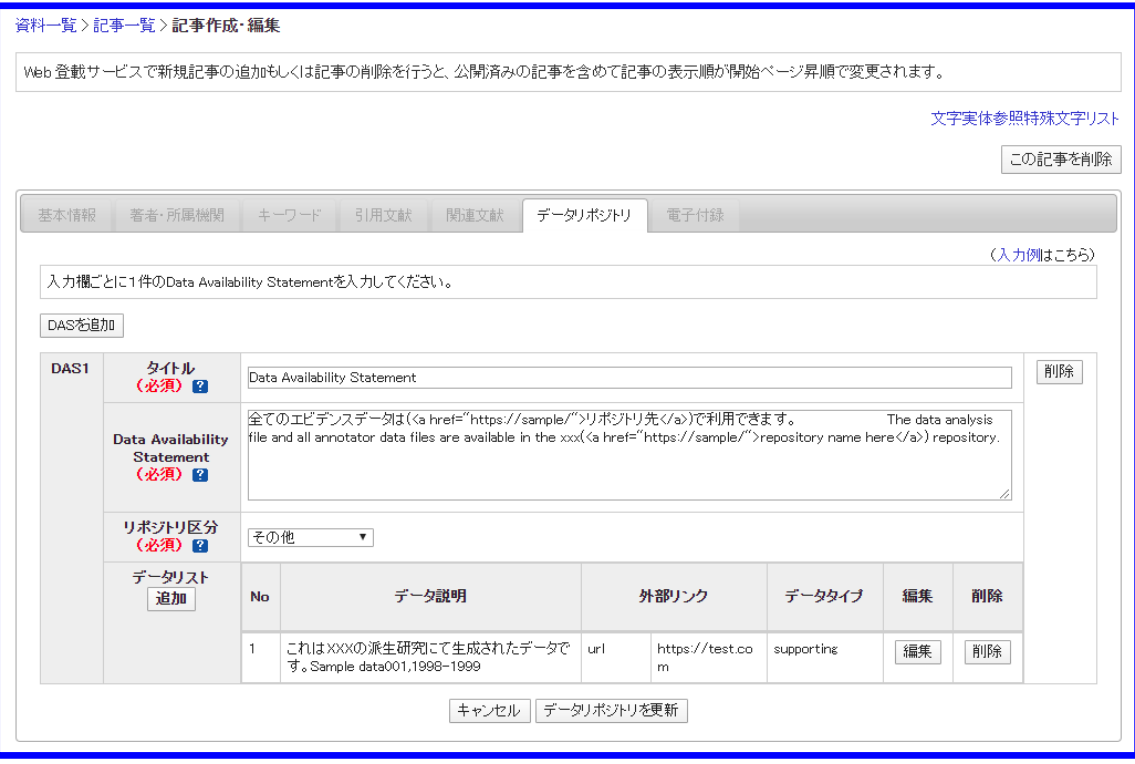

図 5 Web 登載(データリポジトリタブ)

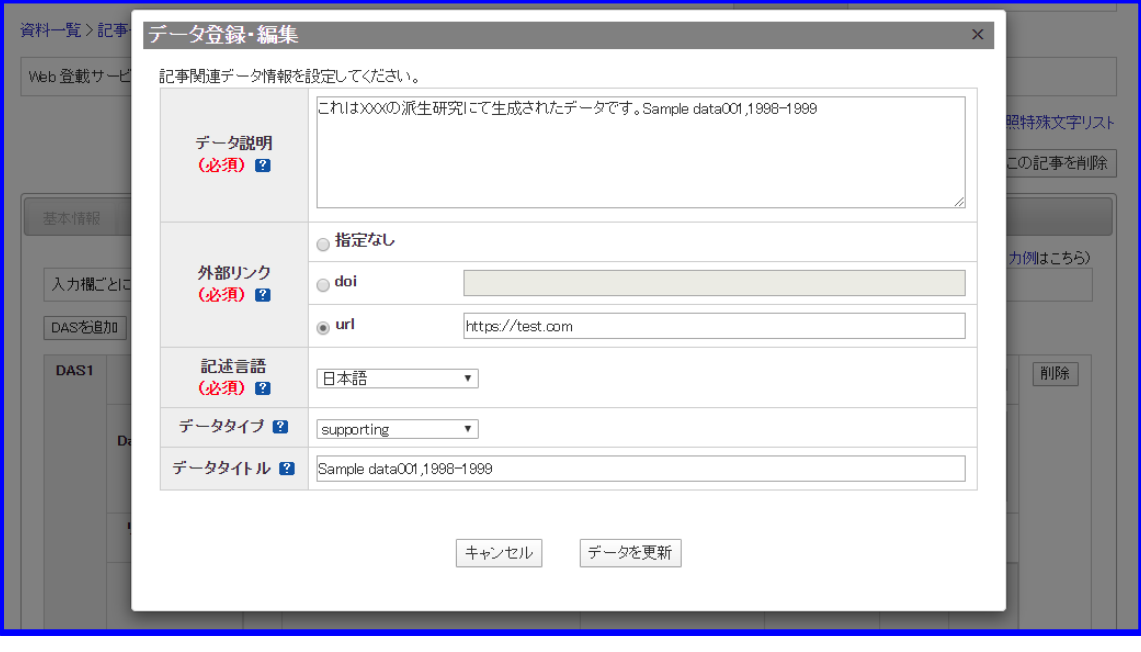

図 6 Web 登載(データ登録・編集)

・記事アップロード

```
\langleback\rangle<sec sec-type="data-availability" specific-use="other">
   <title>Data Availability Statement</title>
   <p>全てのエビデンスデータは(
      <ext-link ext-link-type="uri" xlink:href="https://sample/">リポジトリ先
      </ext-link>)で利用できます。 
 The data analysis file and all annotator data files are available in the xxx(
      <ext-link ext-link-type="uri" xlink:href="https://sample/">repository name here
      </ext-link>) repository.
   \langle p \rangle\langleref-list\rangle<ref id="data1" xml:lang="ja">
         <mixed-citation publication-type="data" specific-use="supporting">
           これは XXX の派生研究にて生成されたデータです。
           <data-title>Sample data001,1998-1999
           \langle/data-title\rangle<ext-link ext-link-type="url" xlink:href="https://test.com">
           \langle/ext-link\rangle\langle/mixed-citation\rangle\langle/ref\rangle\langle/ref-list\rangle\langle/sec\rangle\langle/back\rangle
```
# ③入力例

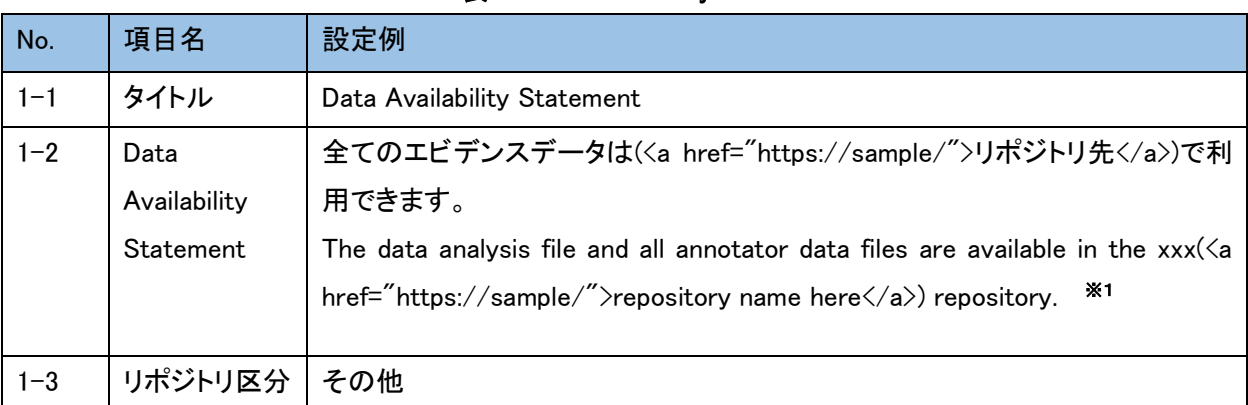

表4 Data Availability Statement

※1:a タグを使用してリンクを設定できます。

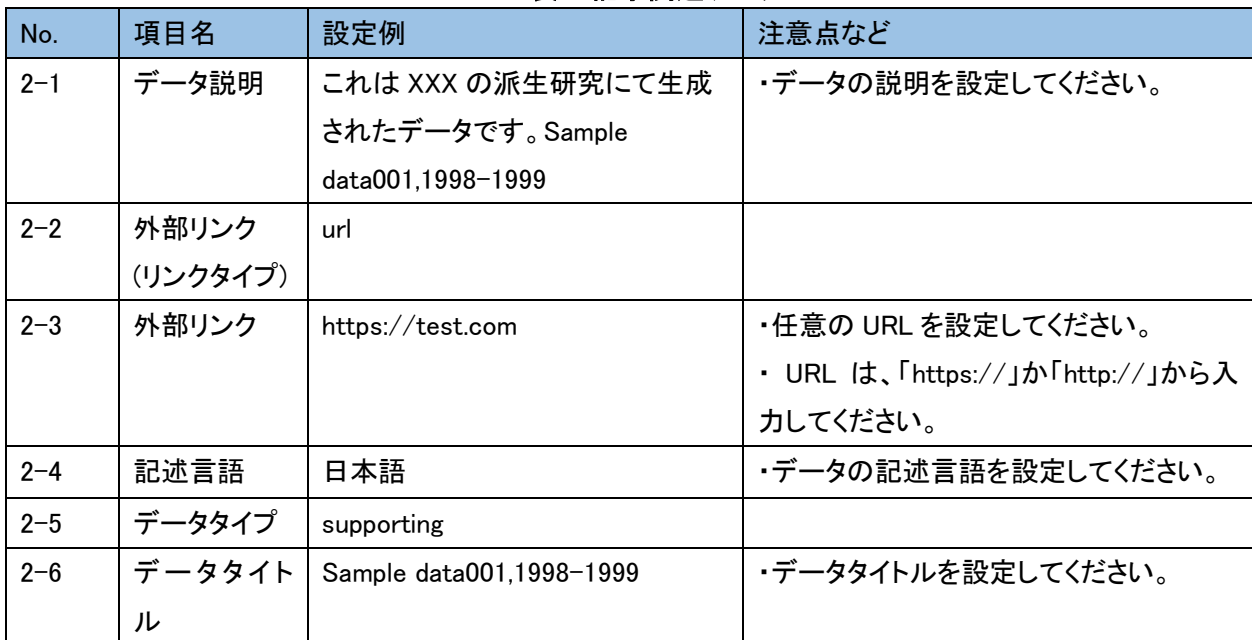

#### 表5 記事関連データ

# <span id="page-25-0"></span>4. Data Availability Statement の設定(研究に使用したデータがない場合)

① 書誌画面例

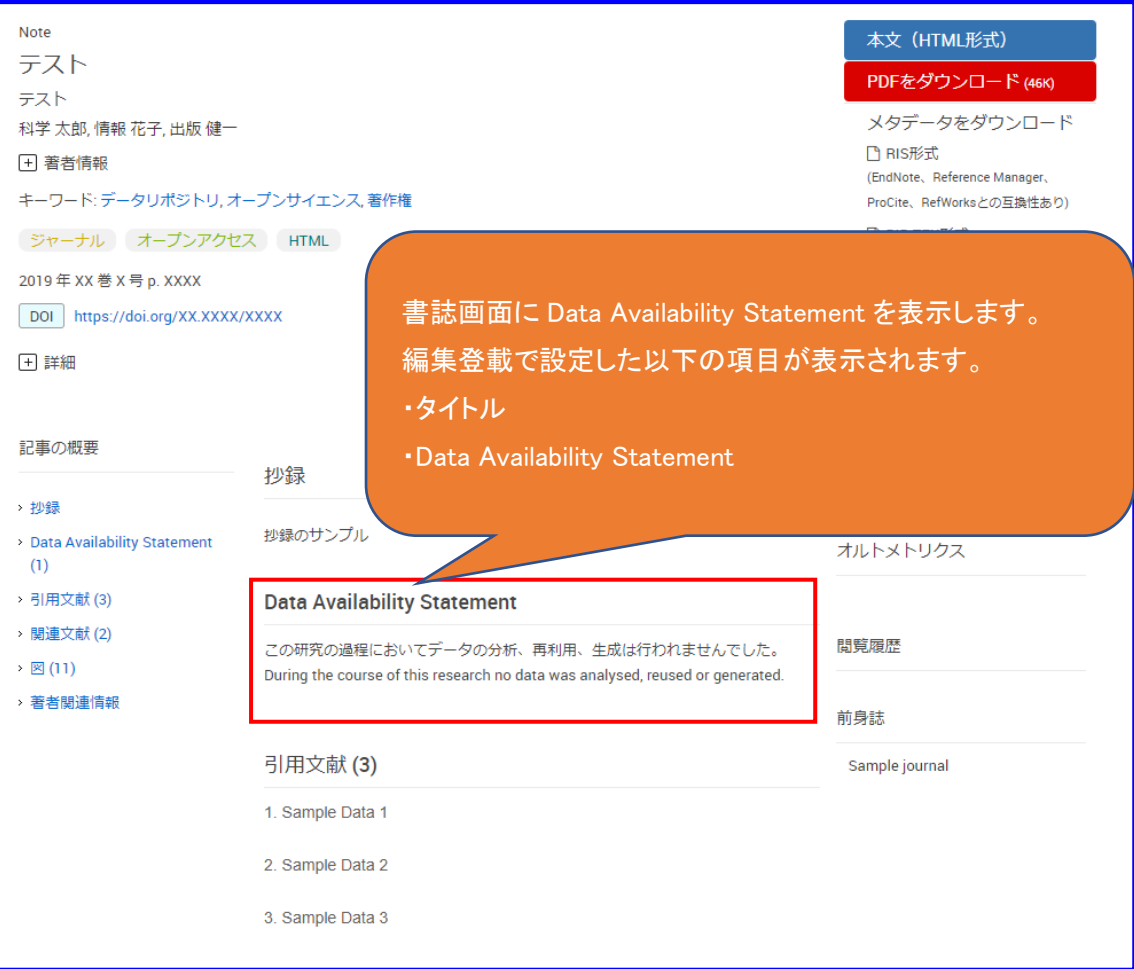

# 図 7 書誌画面(研究に使用したデータがない場合)

# ②編集登載入力画面例

### ・XML 登載

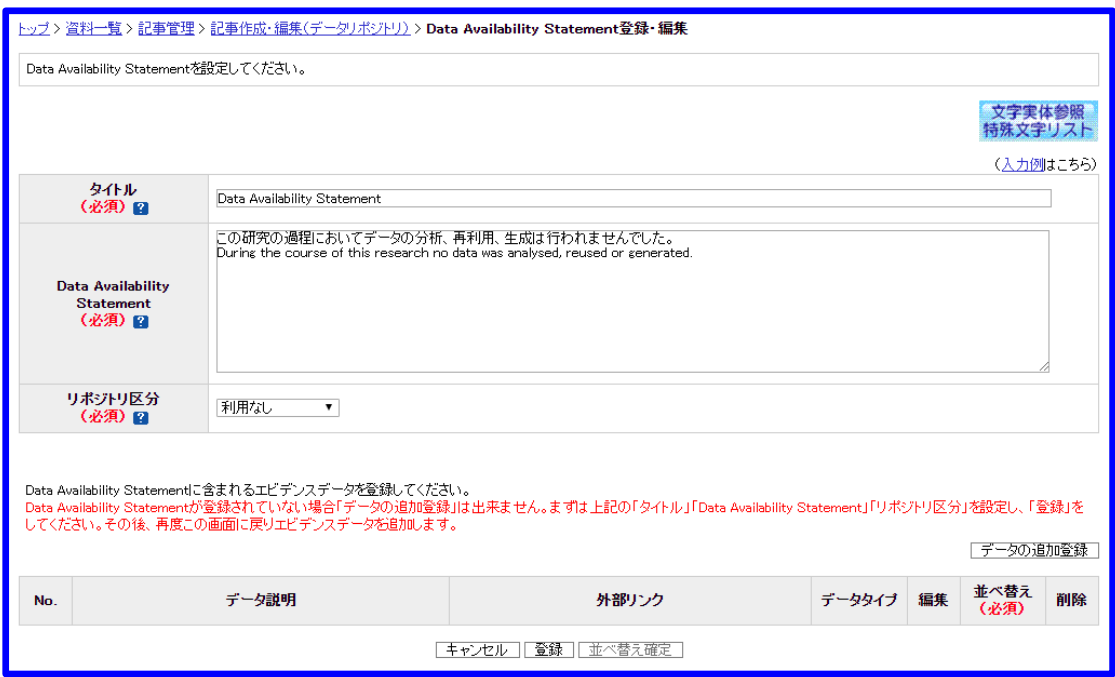

図 8 XML 登載(Data Availability Statement 登録・編集)

#### ・Web 登載

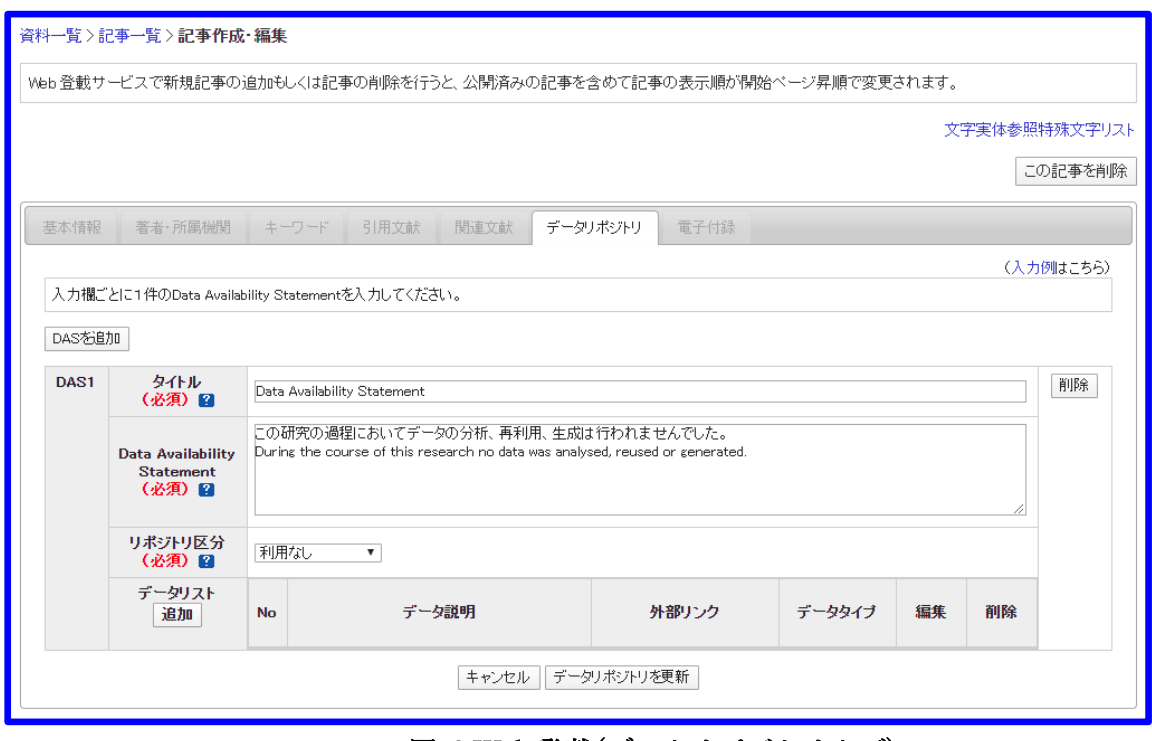

図 9 Web 登載(データリポジトリタブ)

・記事アップロード

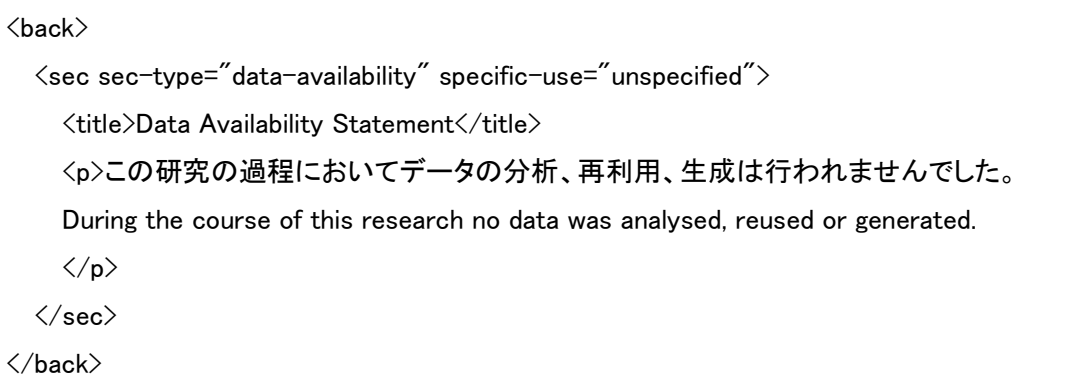

# ③入力例

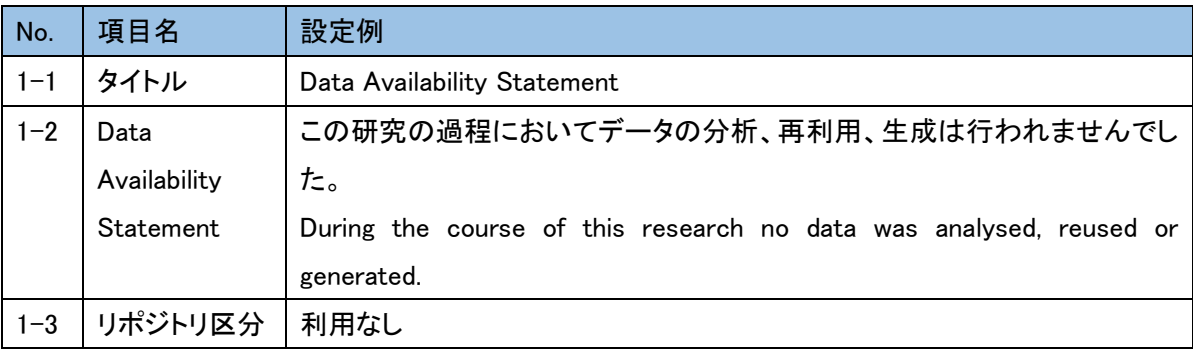

### 表6 Data Availability Statement

#### 表7 記事関連データ

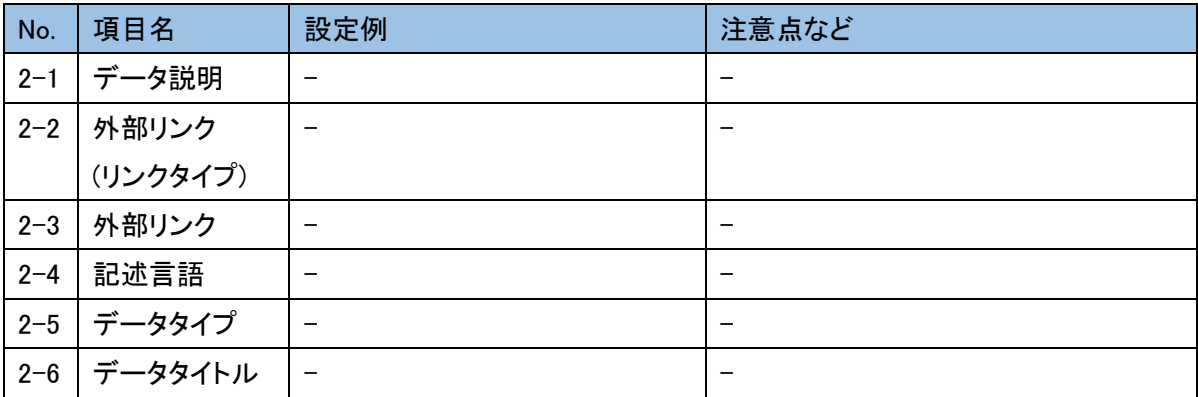